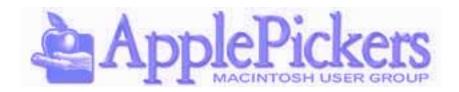

## September 2014

#### **September Program**

# **Camera Apps for iOS**

This month we'll take a look at several photo apps for iOS. Both iPhone and iPad have basic capabilities for taking good pictures with their built-in cameras, but

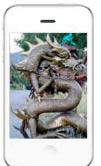

using some third party apps opens up much broader capabilities of these cameras. Come see what some of these cheap or free apps can do for you.

#### **Upcoming Meetings**

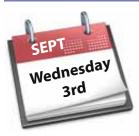

Main Meetings September 3rd

Business Meetings are now Virtual (See Website Forums)

#### **Quick Find Index**

| General club information | Page 2         |
|--------------------------|----------------|
| Flip PDF                 | Page 3         |
| Mini Articles            | Page 4         |
| Converting               | Page 5         |
| Converting continued     | Page 6         |
| Apple iPhone Batteries   | Page 7         |
| Apple TV & the NFL       | Page 8         |
| Apple TV Continued       | Page 9         |
| UGN Information          | <u>Page 10</u> |
| Joy of Tech              | <b>Page 11</b> |
| Member App               | Page 12        |
|                          |                |

#### **ApplePickers Main Meeting**

We meet the first Wednesday of each month, 6:30-7:00 p.m. social time, main meeting 7:00-8:45 p.m. at the <u>Fishers Library</u>, 5 Municipal Dr. just north of 116th St. in Fishers. Visitors are always welcome to come and join us.

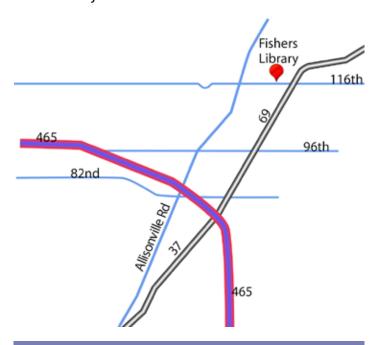

#### **ApplePicker's Business Meeting**

MacThe business meeting is held via the ApplePickers "Virtual Business Meeting" forum topic. Any member is welcome to post in that topic stating their opinions on what the club should be doing.

#### **Mac ProSIG**

The third Monday of each month, Apple Representative Greg Willmore hosts the Mac Programmer's SIG. You should email Greg for specific information. willmore@apple.com Location varies.

#### **Final Cut Pro User Group**

The INDYFCPUG meets the fourth Tuesday of each month from 7:00-9:30 p.m. Since the location may vary, please be sure to check their website.

#### **ApplePickers Officers**

| President      | Bob van Lier  | president@applepickers.org |
|----------------|---------------|----------------------------|
| Vice President | Jim Borse     | vp@applepickers.org        |
| Past President | Bob Carpenter | bobc@applepickers.org      |
| Secretary      | Nancy Dwyer   | secretary@applepickers.org |
| Treasurer      | Ron Beechler  | ronb@applepickers.org      |
| Web Developer  | Steve Johnson | webmaster@applepickers.org |

#### **Newsletter Production**

| Editor this month | Randy Marcy    | randy@applepickers.org |
|-------------------|----------------|------------------------|
| Editor next month | Bob van Lier   | bobv@applepickers.org  |
| Public Relations  | Gareth Souders | pr@applepickers.org    |

#### **About the ApplePickers**

# ApplePickers is a not-for-profit educational organization. We are made up of volunteers who donate their time for the community advancement of computing. We are in the business of giving away information. All are welcome to join and we encourage you to get involved. Contact anyone mentioned above or write to:

Remember that ApplePickers is here to help you. This help comes from our many members who give of their time and talents to the group. Please help us to help you by giving something in return.

ApplePickers, P.O.Box 20136, Indianapolis, IN., 46220

Opinions expressed herein are those of the authors and may not be construed as the official views of the ApplePickers MUG.

#### **Newsletter Information**

We welcome members' contributions to the newsletter. Submission deadline is the 20th of the month. Please send articles to the editor for that month. Bob is the editor next month. ApplePickers accepts a member's classified ad free of charge once every 6 months. Business ads are also accepted.

Email <u>pr@applepickers.org</u> for more information, or visit our website: <u>www.applepickers.org</u>
Advertisement rates are as follows:
Business card size - 3" x 2.5" \$60 per 6 months
Quarter page size - 3.75" x 5" \$100 per 6 months

All advertisement requests must be approved by the board prior to inclusion in the newsletter. Full color or grayscale ads have the same price. We request that your ad be "camera ready" art. 300dpi is preferred. Email ads to either newsletter editor

#### **ApplePickers Message Boards**

Come and join us at the ApplePickers' new Message Boards! Ask questions, read other ApplePickers member's postings. See gossip and news and special announcements. The ApplePickers Message Boards are a valuable and useful member benefit! Free subscriptions for ApplePickers members. To join point your browser of choice to <a href="https://www.applepickers.org">www.applepickers.org</a>, and click on the Forum tab on the top of the website. If you need an account or lost your password, please E-mail Bob van Lier at <a href="mailto:bobv@applepickers.org">bobv@applepickers.org</a>.

#### **New Information**

As a new benefit to members, we offer the ability to have your own @applepickers.org e-mail address. If you are interested in setting up an ApplePickers e-mail address for yourself, please send an e-mail request to Bob van Lier and give us the address you wish to have and whether you just want a forwarding account or a regular e-mail account.

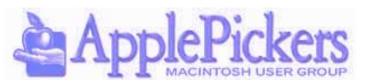

## **PDF to Flipbook Software for Mac**

By UGN-InfoManager

ong Kong, China – FlipBuilder today is proud to announce the release of Flip PDF Professional for Mac, the PDF to flipbook software for Mac users. For a long time, Mac users have missed out on the benefits which can be provided by flip book software. The Flip PDF Professional for Mac is an amazing tool which can be accessed and used by millions of Mac users interested in creating flip books.

The PDF to flipbook software offers many unique features which were previously not available on the Mac OS X. Now, users can enjoy the large number of powerful tools provided by the software together with the wide array of templates which have been predesigned in order to help users out. Anyone using the software can build interactive content which is also compatible with all major devices, including iPads, iPhones, tablets and desktop computers.

Its main features include an easy way to import files from a number of sources, while it also allows users to convert PDF to Adobe Flash based eBooks. Another unique feature provided by the Flip PDF Professional for Mac software is the fact that users who have created flip books can also choose to publish them online using a series of services while also providing a strong output in formats such as HTML, Mac App, Exe, ZIP, and more.

In order to save users time and frustration, the software also offers a number of pre-designed templates which can be applied to any flip book. Templates can easily be edited and defined, offering a number of settings, including the ability to change background colors, as well as insert different effects. Additionally, the software offers multiple control tools when a user is creating a flip book.

By being one of the first conversion tools dedicated to bringing such an experience to Mac Users, the Flip PDF Professional for Mac worked its way up from the bottom in order to ensure a high quality delivery of a great program, filled with useful features that can be used by any person looking forward to creating a flip book, regardless of the type they would like. To try out the program or find out more about it, visit

FlipBuilder online.

Flip PDF Professional for Mac: <a href="http://www.flipbuilder.com/flip-pdf-pro-mac/">http://www.flipbuilder.com/flip-pdf-pro-mac/</a>

Watch a movie of Flipbook in action.

http://www.youtube.com/watch?feature=player embedded&v=evyuDwm9pTY

FlipBuilder is a leading name when it comes to offering professional digital publishing solutions. The company offers best software solutions to users for converting static PDF files into brilliant online flipbooks. Flipbuilder is the website of Wonder Idea Technology Limited, the company engaged in developing digital publishing tools for various platforms, including Windows and Mac. The company was founded in Hong Kong in 2008. They create a range of software for creating digital content. All tools and software are user-friendly and are available at affordable prices. All Material and Software (C) Copyright 2014 Wonder Idea Technology Limited. All Rights Reserved. Apple, the Apple logo, Macintosh and Mac OS X are registered trademarks of Apple Inc. in the U.S. and/ or other countries. Other trademarks and registered trademarks may be the property of their respective owners.

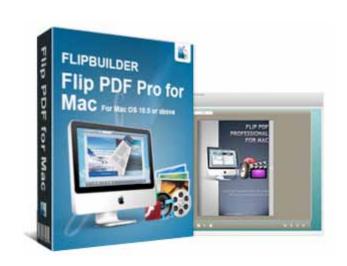

# **Mini Articles**

By UGN-InfoManager

#### **Change MP3 audio format to Audiobook**

On the MacGroup-Detroit web site, this article is called "Audiobooks? Yes, please." It is written by Phyllis Evans.

It is possible to rip books from CDs that you own, but then iTunes treats the ripped files as MP3 music files. That makes it difficult to separate the files from other music files.

To summarize, first you Copy the file(s) to iTunes, where they will show under Music. Select the title, bring up the information panel (Command-i) and go to the Options tab. Then under Media Kind, toggle Music to Audiobook, check "Remember playback position" and "Skip when shuffling" then click OK. That's it. The book goes from Music to Audiobooks, and when transferred to your iPod or iPhone it will be recognized as an audiobook and will be fully bookmarkable.

See the complete article including graphics that point out exactly how to do it here: <a href="http://macgroup.org/blog/2014/04/29/audiobooks-yes-please/">http://macgroup.org/blog/2014/04/29/audiobooks-yes-please/</a>

#### **New iPad mini & iPhone 5 Security Kits**

MADE IN AMERICA San Diego, California – new-Macgadgets today, introduces the first lock and cable iPad mini & iPhone 5 Security Kits. These lock and cable security kits are both light-weight and flexible in design making them ideal for all types of retail, business and home security applications.

Specially designed aluminum security brackets, with sure-grip rubber inserts, secure to the outer-edges of the iPad mini and iPhone 5 to provide a tight grip. In the rear, a Torx T-25 tamper-proof screw connects the brackets and provides an anchor for the security cable.

In addition to providing security, the mounting brackets also double as a counter-top stand, holding the iPad mini and iPhone at a comfortable 30 degree viewing angle. The security cable can mount to any fixed object in the room. Also included is a mounting plate and padlock. The iPad mini Security Kit and iPhone 5 Security Kit are ideal for all types of applications including: trade-shows, retail stores, counter-top displays, conferences and exhibits, libraries, schools and dozens more.

Retail price for both the iPad mini Security Kit and iPhone 5 Security Kit is \$39.95

newMacgadgets offers a full-line and security solutions for the iPad, iPhone and iPod touch. Visit them at newMacgadgets.com to see all of their products.

iPhone 5 Security Kit: <a href="http://newpcgadgets.com/">http://newpcgadgets.com/</a>
products/iphone security kit/
iPad mini Security Kit: <a href="http://newpcgadgets.com/">http://newpcgadgets.com/</a>
products/ipad mini security kit/

#### Introverts vs. Extroverts in Tech

We're in the midst of an Introvert craze," opens a PBS Idea Channel video from August last year. "For as long as there have been distinctive groups to look up to we have been doing exactly that. There has been a time and a place for a great many people. In early history it was the philosopher..." and now apparently, it is the introvert.

The terms introvert and extrovert are consistently misunderstood; bringing up, by popular consensus, two polarised pictures of the extremely shy and the extremely confident. "[Instead] introverts can be as social as extroverts," explains Roel Castelein, GTM Strategy for EMEA, EMC "but when their batteries are drained they need solitary down time. Extroverts need people to recharge their batteries."

GO Introverts vs. Extroverts in Tech

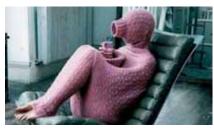

## **Logitech Ultrathin Keyboard Cover for iPad Air**

By Irv Haas - The Review Guru

Want to add a built-in keyboard for your iPad Air? Check out the Logitech Ultrathin Keyboard Cover for iPad Air with a built-in Bluetooth® keyboard included with the cover.

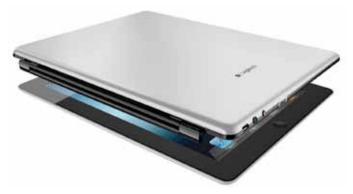

This keyboard lists for \$99.99, but discounts can be found for as little as \$49.99. It comes in black or white.

This new keyboard is designed to be super thin and also serve as a cover for your iPad Air with an attached keyboard. It uses thin keys that have a solid touch even though they do not have a full press motion much like a standard keyboard.

It uses a magnetic strip to hold your iPad in place when closed. In addition it also has a magnetic strip to hold your iPad at a 45° angle for typing. These hold the iPad firmly in place, but may not be adequate to hold over the long term.

The keyboard cover is rechargeable. Included with the cover is a mini-USB cable that connects to the keyboard. Logitech says a full charge is good for up to three months.

#### **Weight Considerations**

If you are concerned about how the weight of this keyboard cover figures into the total weight of the iPad Air, check out the table below:

|                                       | Total Weight |
|---------------------------------------|--------------|
|                                       |              |
| iPad Air Only                         | 1 lb. 1 oz.  |
| iPad Air with non-keyboard cover      | 1 lb. 7 oz.  |
| iPad Air with Logitech Keyboard Cover | 1 lb. 13 oz. |

Basically, the Logitech Keyboard Cover adds 12 oz. to the weight of the iPad alone. Only you can determine if this weight would be too cumbersome to carry around.

#### Installation

The Logitech Ultrathin Keyboard Cover uses Bluetooth® to connect with your iPad. The installation instructions are quite simple:

- 1) Remove the keyboard cover from the box and place your iPad on the magnetic strip just above the keyboard itself.
- 2) Go to Settings in your iPad's app and go to Bluetooth and locate devices.
- 3) Turn on the keyboard's power and press the Bluetooth® button at the rear of the keyboard cover for pairing.
- 4) Check to see if your keyboard cover is listed under *Devices*.
- 5) That's it!

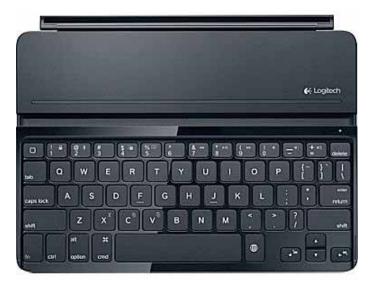

#### **Positives**

- As suggested above, the Logitech Ultrathin Keyboard is super thin with a .29" thickness. This is made possible by its aluminum construction.
- The keyboard is extremely comfortable to use. The installation makes it extremely

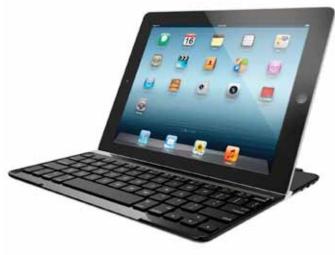

simple to pair with your iPad.

• This keyboard features time saving shortcut keys for *copy*, *paste*, *undo* and more.

#### **Negatives**

Unfortunately there are more serious concerns to consider if you want to purchase this keyboard cover:

- This is not a full-size keyboard. In fact, the keys are smaller than standard ones. After using it for a while it could be easy to get used to it.
- There is no built-in magnet to turn off your iPad when closing the cover much like Apple's Smart Cover or other cases.
- Unlike other keyboard covers, there is only one typing position (45° angle). If you are comfortable with this position, this may not be an issue.

- This cover offers no protection for the iPad's screen itself and its back cover. Scratches could possibly result.
- This keyboard offers no Function keys, just shortcut keys noted above. Some of the numeric keys double as media volume keys, for example.

#### **Evaluation**

Is this keyboard cover right for you? Before you take the plunge, you need to know that Logitech has produced two varieties of this very same keyboard cover. An earlier one holds the iPad on with a clip and this newer one uses a magnet. The one used for this review has a part number of 920-00510 or 920-005519 depending on color choice. Both keyboards have the same \$99.99 retail price.

This keyboard is just one of many available for the iPad Air. Consider the pros and cons listed here, as well as your own needs to determine the ideal one for you.

If you are not too particular and want a built-in keyboard to go with your iPad Air, the *Logitech Ultrathin Keyboard Cover for iPad Air* may be an ideal purchase. However, before you buy, be sure to check out the competition as well!

# How Apple is Winning the PC Market ZDNet.Com

Lets. Though Macs accounted for less than 6 percent of last year's PC sales overall, Bott estimates that Apple's MacBook Air controls 30 percent of the "premium ultramobile" segment of the market, which also includes high-end Ultrabooks and Microsoft's Surface Pro line. That part of the market is highly profitable, and is expected to grow by 50 percent this year alone.

# Apple Replacing Defective iPhone Batteries By Josh Centers

Apple has "determined that a very small percentage of iPhone 5 devices may suddenly experience shorter battery life or need to be charged more frequently," and is replacing defective batteries at no charge. If your iPhone 5 is suffering from poor battery life (or did in the past, such that you already had the battery replaced), here's how to check if your phone qualifies:

On the affected iPhone 5, open Settings > General > About, and note your phone's serial number.

Visit <u>this page</u> and enter your serial number in the input box under the Eligibility header. Click Submit to learn if it's covered.

(Wouldn't it be cool if the serial number in the iPhone's About screen was actually a link that would load a Web page telling you if that particular device was eligible for any repair or replacement programs? Just saying...)

If your phone is covered by the replacement program, you have a few options. First, if you've already paid to replace the battery, Apple suggests that you contact them for a refund. If you need a new battery, contact Apple Support or schedule an appointment with your closest Apple Store Genius Bar or Apple Authorized Service Provider.

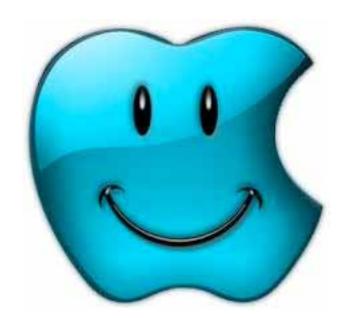

After making arrangements to have your iPhone 5's battery replaced, perform the following.

- Back up your data to iTunes or iCloud. (If you use iCloud backup, you can see the last time your phone was backed up in Settings > iCloud > Storage & Backup.) It's safest to back up to iTunes, with iCloud as a secondary backup, rather than to rely just on the cloud backup.
- Turn off Find My iPhone in Settings > iCloud
   > Find My iPhone. Apple will not repair any phone that has Find My iPhone enabled.
- Wipe the phone in Settings > General > Reset
   > Erase All Content and Settings. (Save this step until the last minute. It shouldn't be necessary unless Apple decides to replace your entire phone.)

Also note that Apple will not perform the repair if your phone has any obvious damage, like a cracked screen. Any such damage will have to be repaired before the battery replacement.

Although it's worth getting this done soon, if your iPhone 5 is eligible, the program runs for 2 years after you bought the iPhone or until 1 March 2015, whichever provides longer coverage. The program covers only batteries and does not extend the standard warranty coverage.

Cached. Unless otherwise noted, this article is copyright © 2014 Josh Centers

TidBITS is copyright © 2014 TidBITS Publishing Inc.

Reuse governed by <u>Creative Commons License</u>.

# The NFL Arrives on Apple TV

**By Josh Centers** 

The Apple TV has a lot to offer sports fans: NBA basketball, MLB baseball, NHL hockey, MLS soccer, and ESPN, but the glaring hole for American sports fans has been NFL football — until now. NFL Now, the NFL's new streaming service, is now available on the Apple TV (as well as the iPhone and iPad).

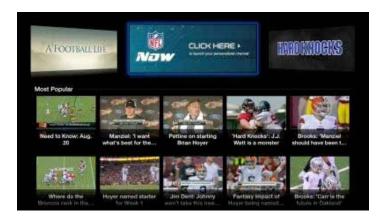

NFL Now offers free news, highlights, and original shows, as well as game schedules and scores. You can tailor the video feed to focus on your favorite teams, via the My Channel feature, but to do so, you must create a free account at <a href="http://nfl.com/now/appletv">http://nfl.com/now/appletv</a> if you don't already have an <a href="https://nfl.com/account.">NFL.com/account.</a>

Unfortunately, NFL Now doesn't offer clear instructions on how to customize My Channel, so here's how you do it:

- 1. Visit http://now.nfl.com and sign in with your NFL.com account.
- 2. Click the big gear in the upper right, and then click My Favorites.
- 3. Add favorite teams by clicking the box with the plus sign under the Favorite Teams heading. Select the team logo from the grid.
- 4. Add a favorite player by entering the player's name under Add Player and selecting the player's name from the suggestion list.

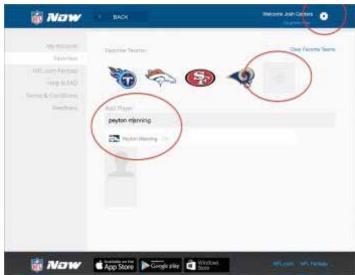

Now, if you play the My Channel program on your Apple TV, you'll see continuous coverage of your favorite teams and players. I listed the Denver Broncos as one of my favorite teams, and the first segment of My Channel was about their defensive lineup this season. Pretty impressive, and with over 100 hours of new original content every week, you'll never run out of things to watch.

Unless you want to watch live games, that is. Unfortunately, viewers in the United States, the UK, and Mexico don't have that option. The consolation offer is that, for \$1.99 per month, viewers in these countries can upgrade to NFL Now Plus, which offers same-day game highlights, commercial-free video, and NFL Films. While it's sad that there's no option to stream live games, it's a great alternative to ESPN's SportsCenter for cord-cutting NFL fans.

For NFL fans outside the U.S., UK, and Mexico, the situation is both better and worse. To start, NFL Now Plus costs \$4.99 per month, but for the money, you get a live stream of the NFL Network, which includes some games, as well as NFL RedZone, which shows live touchdowns (really!) for every Sunday NFL game. Here in the United States, NFL RedZone costs about \$11 per month, so the international NFL Now offer is a fantastic deal if you can get it. And if you can, I hate you.

Hopefully this is a first step toward the NFL streaming games via the Apple TV. In the meantime, the free tier of NFL Now is a great way for time-crunched fans like me to keep up with what's happening in the league.

**What Else Is New on Apple TV?** -- The Apple TV has seen a flood of new, if not necessarily compelling, channels over the past few months. Here's what's new on Apple TV in the United States.

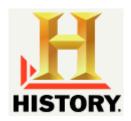

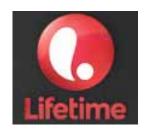

A&E, History, and Lifetime: Three television channels owned by A+E Networks are now available on the Apple TV — A&E, History, and Lifetime — but activation with a participating cable or satellite provider is required. "Participating" is worse than usual. If you get your cable TV through Comcast, Charter, or Dish Network, you're out of luck. (However, my local ISP, North Central Telephone Cooperative, is supported. Go figure.)

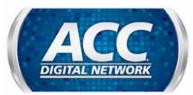

ACC Sports: A free channel for college sports fans, ACC Sports offers highlights and inside analysis of college sports in the United States.

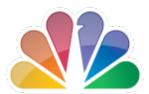

CNBC: Yet another live cable news channel for Apple TV, but unlike Bloomberg, Sky News, and WSJ Live, CNBC requires activation with a cable or satellite provider. Happily, CNBC will activate with mainstream providers like Comcast and Dish Network.

Fox Now: Offering shows broadcast on the Fox network for free the day after they air, Fox Now also requires that you activate with a pay TV provider. Unfortunately, DirecTV customers are out of luck.

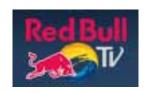

Red Bull TV: Mostly angled as an extreme sports channel, Red Bull TV is completely free. You might be tempted to scoff at what appears to be a product placement channel, but Red Bull scores some occasional gems, like a live stream of this year's Lollapalooza music festival. And some of the sports shows are worth a look for the sheer insanity of it all.

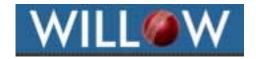

Willow: If you're a cricket fan, Willow offers live games for \$14.99 per month.

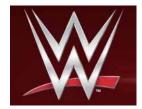

WWE Network: Perhaps one of the boldest online "sports" initiatives, <u>WWE Network</u> offers 24/7 live content, including all pay-per-view events, and hundreds of hours of archives for \$12.99 per month (\$9.99 per month with a six-month commitment). If you're a diehard professional wrestling fan, you'd be crazy not to get this.

**A Growing Problem** -- As more channels are added to the Apple TV, it's becoming increasingly difficult to keep up with every individual channel activation or subscription, or even to know what you'll be able to watch, given your cable provider. Activations are especially painful, since many of them seem to require reactivation every few days. It's good that Apple made it easier to hide channels (see "Apple TV 6.1 and Remote 4.2 Bring Welcome Interface Improvements," 10 March 2014), but the company now needs to do something to unify all of these logins and activations.

# **Stories You May Want to Read**

By UGN InfoManager

#### Apple iOS 8 Release Date for iPhone 4, 5, iPad Air, iPad Mini 2

Apple is in the process of finalizing iOS 8 development with the release of Beta 6 to a select group of testers.

On Tuesday, Aug. 18, BGR reported that Apple barred average developers from getting Beta 6 because the company was close to releasing the Golden Master – a term developers use to describe finished products. Instead, Apple will concentrate on working with a chosen few.

20 Years of Typography Full story: Gospel Herald

#### Will Apple's Smartwatch Delay Hurt Investors?

The newest revelation, courtesy of KGI Securities, estimates the company will not bring the device to market before 2015. Specifically, KGI's lead Apple analyst Ming-Chi Kuo stated

We reiterate our view that iWatch, as compared to existing products, and as Apple's (US) first attempt at a wearable device, represents a much higher level of difficulty for the company as regards component and system design, manufacturing and integration between hardware and software. While we are positive on iWatch and believe that the advantages of the design and business model behind it are difficult to copy, we think, given the aforementioned challenges, that the launch could be postponed to 2015. 20 Years of Typography Full story: Motley Fool

#### 4 Ways Tim Cook Has Changed Apple As CEO

When Steve Jobs stepped down as Apple's CEO on August 24, 2011, the company's future was anything but certain.

The tech giant had become the most valuable company in the world just weeks before, thanks to a decade's worth of wildly successful new products like the iPod, iPhone and iPad. The disruptive devices were credited almost exclusively to Jobs' genius, and consumers as well as Wall Street analysts wondered whether Tim Cook, his soft-spoken successor, could guide Apple even higher. 20 Years of Typography Full story: TIME

### InfoWorld is so, so wrong about iOS jailbreaking

InfoWorld published an article by Galen Gruman about iOS jailbreaking. In it, Gruman makes the argument that iOS jailbreakers — who, by Gruman's estimation, "deserve" viruses and malware — are moving to Android.

His theory is that since Android offers lots of customization and is already a platform on which malware thrives, iOS users who want more freedom would rather just switch teams... and get malware and a highly customizable OS from the start. There is so much wrong with this article from beginning to end 20 Years of Typography Full story: tuaw.com

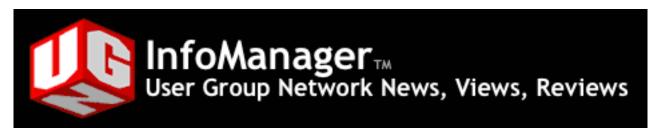

The **Joy of Tech** by Nitrozac & Snaggy

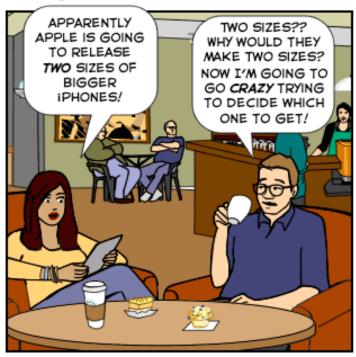

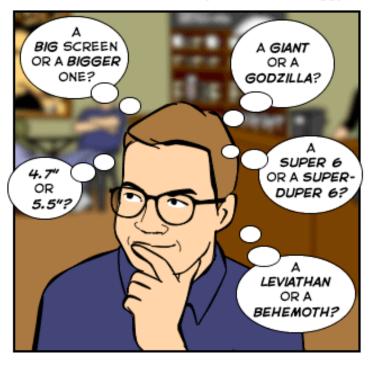

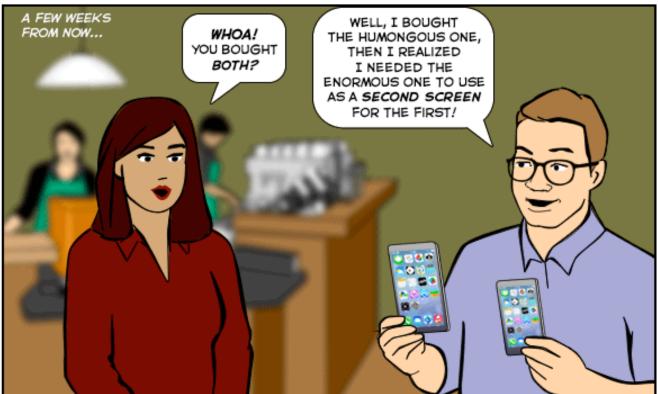

© 2014 Geek Culture

joyoftech.com

#### **Application for Membership**

Membership has its benefits. An ApplePickers membership offers the following benefits, plus many more:

- The ability to view and post on our message boards.
- The ability to have your own email address \_\_\_\_@applepickers.org
- The ability to place a free ad every 6 months.
- The ability to participate in all club raffles and auctions

| Name             |                              |                            |
|------------------|------------------------------|----------------------------|
| Additional F     | amily Members                |                            |
| Address          |                              |                            |
| City             | State                        | Zip                        |
| Phone            |                              |                            |
|                  |                              |                            |
| New Me<br>Renewa | mber (Single/Fam<br>l (\$25) | nily \$25)                 |
| I prefer to re   | ceive my newslet             | ter:                       |
| via              | email notice (dov            | wnload via web)            |
| As               | an email attachm             | ent                        |
| Mail your a      |                              | with a check for \$25 made |
|                  | payable to Appl              |                            |
|                  | ApplePi                      |                            |
|                  | PO Box 2                     | 20136                      |
|                  | Indianapolis.                | . IN 46220                 |